# RCBYTE Adapter

# **Návod k obsluze**

Před použitím tohoto zařízení se prosím seznamte s návodem k jeho obsluze, a to i v případě, že jste již obeznámeni s používáním zařízení

#### Prohlášení o shodě vydává:

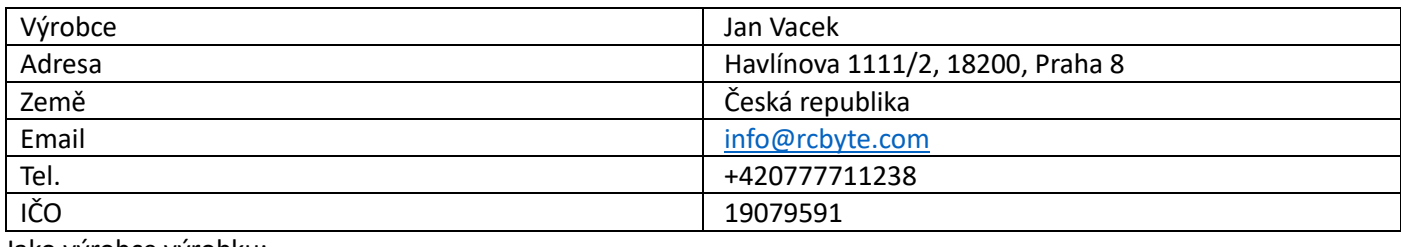

Jako výrobce výrobku:

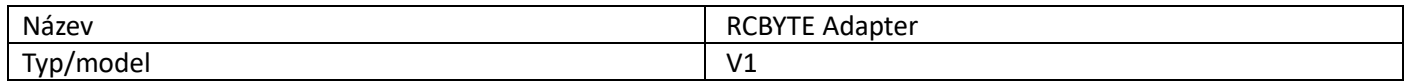

Výrobek je ve shodě s uvedenými směrnicemi a nařízeními:

EN 55011 ed. 4

EN IEC 63000:2018

Výrobek je označen CE.

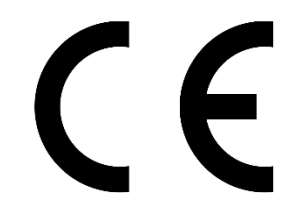

V Praze dne 23.5.2023:

Podpis:

Vart

## Důležité bezpečnostní pokyny

Nepoužívejte zařízení blízko ohně. Nevystavujte zařízení přímému slunečnímu záření. Nevystavujte zařízení chemikáliím, jako například benzín. Nenechávejte zařízení ve vlhkém a zaprášeném prostředí. Nerozebírejte zařízení. Neodpojujte a nepřipojujte kabely k zařízení pokud, je pod proudem.

### Zřeknutí se odpovědnosti

Windows, Xbox One X|S, Xbox Series X|S, Xbox 360 jsou registrované ochranné známky Microsoft Inc. Všechna práva vyhrazena. Všechny ostatní ochranné známky jsou majetku jejich příslušných vlastníků. Fotografie a ilustrace nejsou závazné. Obsah, design a specifikace se mohou bez upozornění změnit a mohou se v jednotlivých zemích lišit. Tento produkt není distribuován na základě schválené oficiální licence a není sponzorován ani podporován společností Microsoft Inc. Tento produkt nevyrábí společnost Microsoft Inc. Zařízení je poskytováno "Tak jak je".

### Technické údaje

Napětí: 5 V Proud samotného zařízení: 500 mA Maximální celkový proud: 1 A Provozní teplota: 5 – 35 °C

### Popis zařízení

Nízkonapěťové elektronické zařízení pro nadšence dálkově ovládaných modelů. Funguje jako USB Gamepad adaptér pro RC přijímače.

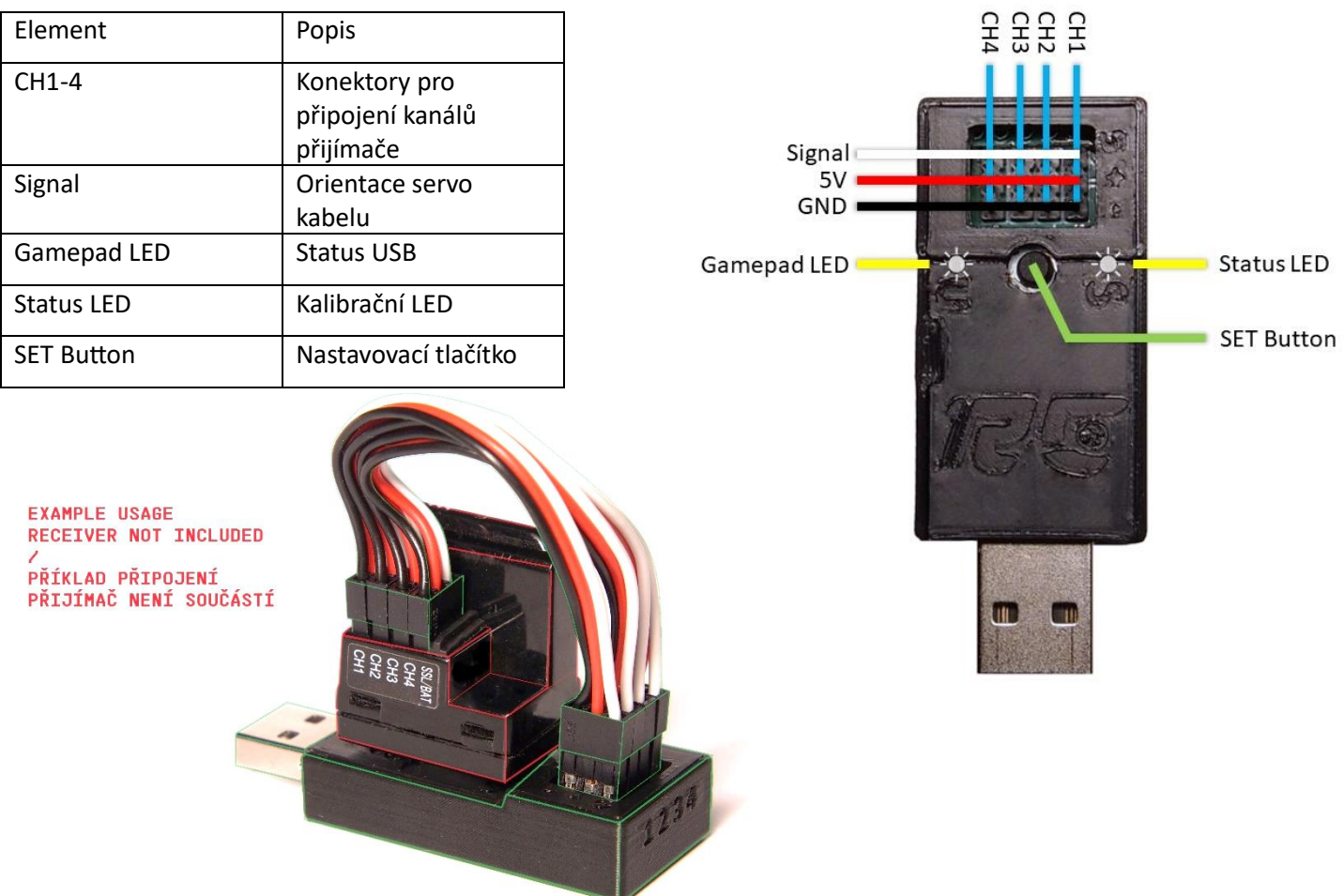

#### Nastavení os

- Zatáčení: Osa X levého joysticku
- Plyn:
	- 1. Progresivní brzda a na konci ruční brzda. *Osa levé a pravé spouště, tlačítko A.*
	- 2. Jenom progresivní brzda. *Osa levé a pravé spouště.*
- Třetí a čtvrtý kanál:
	- 1. Držení tlačítka při hodnotě o něco vyšší než neutrál. *Tlačítka X,B a LB, RB.*
	- 2. Progresivní osa joysticku. *Osa X,Y pravého joysticku (nejsou tak přesné jako u zatáčení a plynu)*

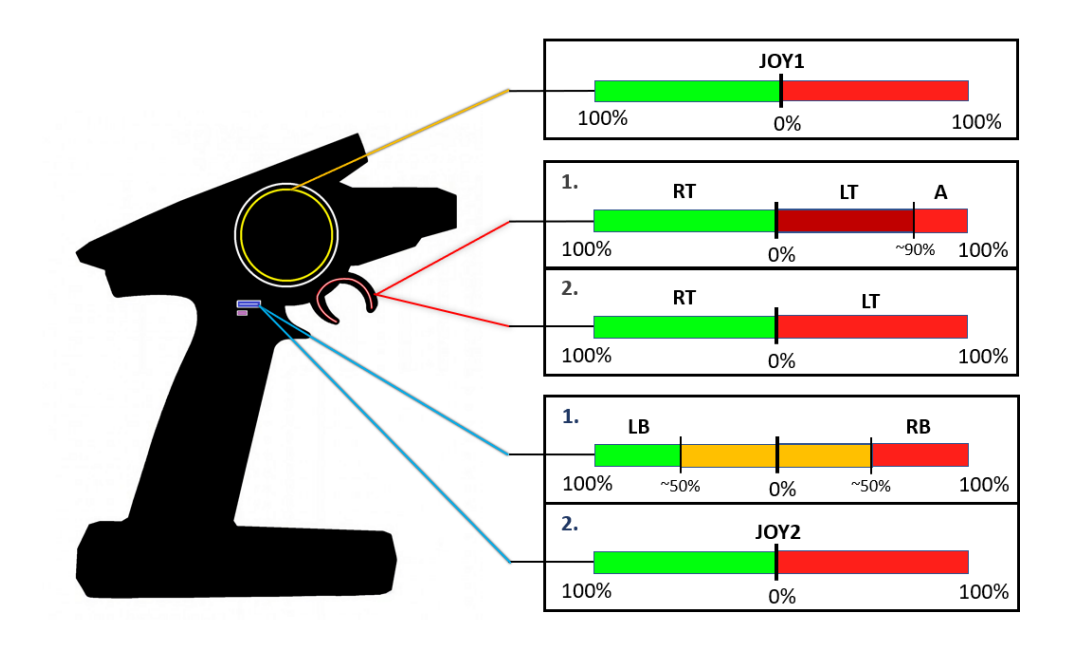

#### Kalibrace

Můžete využít aplikaci pro Windows z [https://rcbyte.com/f/adapter/#files,](https://rcbyte.com/f/adapter/#files) která vás jednoduše provede nastavením zařízení nebo pokračujte ve čtení.

- 1. Zapojte první a druhý kanál (**CH1**, **CH2**) do vašeho přijímače.
	- *Pro použití je zapotřebí mít oba kanály zapojené.*
	- Pokud chcete využít možnosti **třetího nebo čtvrtého kanálu (CH3, CH4)** můžete je volitelně zapojit.
- 2. Zapněte vysílačku.
- 3. Pro kalibraci držte tlačítko na adaptéru.
- 4. Propojte adaptér s počítačem, **USB** kabelem.
- 5. **LED1** se velice rychle rozbliká *(~50Hz)*, uvolněte tlačítko.
- 6. Nyní se nacházíte v kalibračním módu. *(LED1 bliká pomaleji, ~11 Hz)*
- 7. Držte zároveň na vysílačce **CH1** v poloze **LEVÁ**, a **CH2** v poloze **PLNÝ PLYN**. *(Zatočit doleva a držet plný plyn)*
- 8. Stiskněte tlačítko, **LED1** zhasne. Držte stále hodnoty **LEVÁ** + **PLNÝ PLYN**, dokud se **LED1** znovu nerozbliká.\*
- 9. Držte zároveň na vysílačce opačné polohy, **PRAVÁ + PLNÁ BRZDA**.
- 10. Stiskněte tlačítko, **LED1** zhasne. Držte stále hodnoty, dokud se **LED1** nerozbliká.\*
- 11. **CH1** a **CH2** nechte v **NETURALNÍ** poloze**.**
- 12. Stiskněte tlačítko, **LED1** zhasne. Ponechejte **NEUTRAL** dokud se **LED1** nerozbliká.\*
- 13. Pokud nechcete využít **CH3, CH4 nebo variantu plynu 2** stiskněte tlačítko s hodnotami v **NEUTRALU**. V opačném případě nic nemačkejte a pokračujte na krok 15.
- 14. Hotovo! Přijímač si uloží na kalibrované hodnoty a po odpojení si je bude pamatovat.
- 15. Pro využití různých módu držte:
	- Plyn **PLNÝ** pro vypnutí ruční brzdy *(varianta 2)*
	- Plyn **NETURAL** pro využití ruční brzdy *(varianta 1)*

**+** *(a zároveň)*

Volant – **VLEVO** pro nastavení 3. kanálu jako tlačítka *(varianta 1)* 

Volant – **NEUTRAL** pro nevyužití 3. a 4. kanálu

Volant – **VPRAVO** pro nastavení 3. kanálu jako osa *(varianta 2)*

a potvrďte tlačítkem, **LED1** zhasne a ponechte hodnoty, dokud se nerozbliká

- 16. *Pokud jste nevyužili 3. kanál máte hotovo.*
- 17. Nastavte **CH3** na **minimální** hodnotu, stiskněte tlačítko. Ponechejte hodnotu, dokud se **LED1** nerozbliká.
- 18. Nastavte **CH3** na **maximální** hodnotu, stiskněte tlačítko. Ponechejte hodnotu, dokud se **LED1** nerozbliká.
- 19. Nastavte **CH3** na **neutrální** hodnotu, stiskněte tlačítko. Ponechejte hodnotu, dokud se **LED1** nerozbliká.
- 20. Držte polohu na **CH1** *(volant)*

**VLEVO** pro nastavení 4. kanálu jako tlačítka *(varianta 1)* 

**NEUTRAL** pro nevyužití 4. kanálu

**VPRAVO** pro nastavení 4. kanálu jako osa *(varianta 2)*

a potvrďte tlačítkem, **LED1** zhasne a ponechte hodnotu, dokud se nerozbliká

21. Pokud jste nevyužili 4. kanál máte hotovo. Jinak pokračujete stejně jako v kroku 17.,18.,19.

*\*Pokud zařízení neodpovídá a LED1 svítí konstantě, znamená to, že adaptér nepřijímá žádný PWM signál nebo spojení bylo přerušeno. Zkontrolujte zapojení a zopakujte proces od prvního kroku.*

#### Příklad nastavení tlačítek na Sanwa vysílačce

Přepínačem TR4 vyberete, které tlačítko chcete mačkat (100 nebo -100). SW1 stisknete vybrané tlačítko.

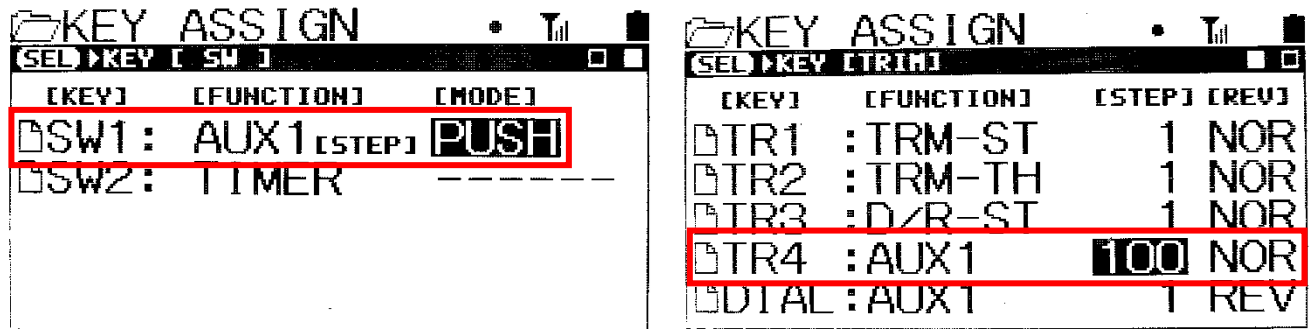

#### FAQ

Zařízení je připojené, nesvítí anebo nic nedělá.

• Zkontrolujte, zdali je: vysílačka zapnutá, připojení přijímači nebo PC. Popřípadě zkuste jiné kabely a znovu zapojit adaptér.

Hodnoty nevydrží v klidu na středu.

• Nastavte hodnoty TRIM na vysílačce.

Zařízení je zapojené v PC a až poté jsem připojil přijímač, zařízení se samovolně odpojuje a připojuje.

• Přijímač musí být vždy zapojený před připojením do PC! Odpojte zařízení zapojte správně přijímač a znovu připojte zařízení k PC.

Mohu odstranit možnost ruční brzdy?

• Využijte možnosti nastavení plynu (varianta 2).

Brzda problikává, ale vše ostatní funguje.

• Zkontrolujte, zdali na vysílačce je zapnuté ABS. Pokud ano, vypněte ho.

Vstup se zasekává a není responsivní, třetí kanál není připojený.

• Proveďte kalibraci a nekonfigurujte třetí kanál.